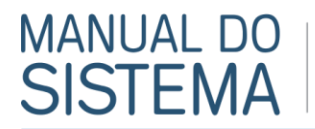

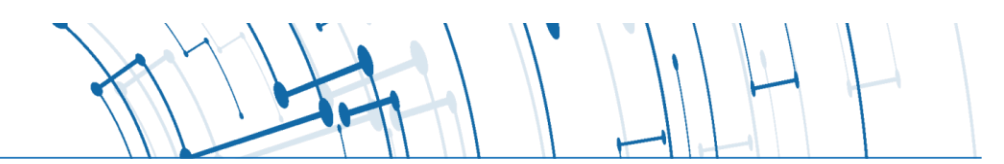

Importação de contas bancarias

Roteiro para importação de declaração de contas bancárias e Layout para Geração de Arquivos de importação

Prefeitura Municipal de Manaus - AM

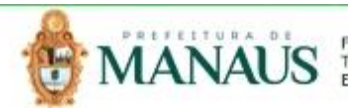

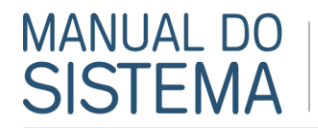

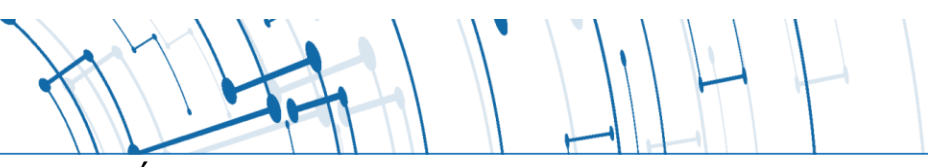

## ÍNDICE

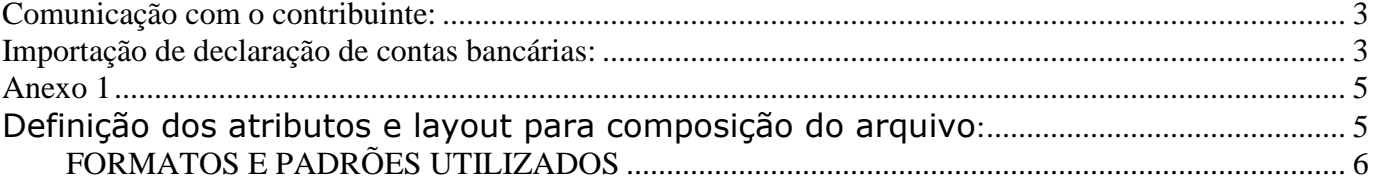

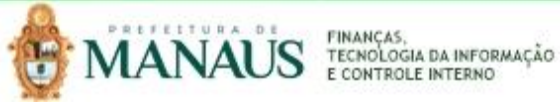

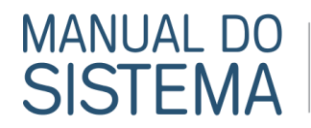

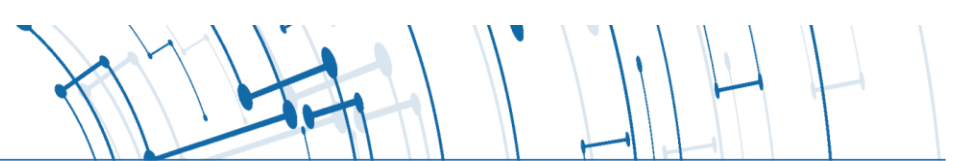

#### <span id="page-2-0"></span>**Comunicação com o contribuinte:**

Através do acesso ao sistema on-line o Sistema de Notas Fiscais de Serviço Eletrônicas da Prefeitura disponibilizará aos contribuintes o serviço via upload para declaração de contas bancarias.

#### <span id="page-2-1"></span>**Importação de declaração de contas bancárias via upload:**

Recepção e processamento:

- 1.1. Essa funcionalidade tem como objetivo a declaração de contas bancarias.
- 1.2. Passos para a execução:
	- Compor o arquivo com as informações, conforme layout (anexo 1) e salvar com a extensão txt;
	- 1.1.1. O contribuinte acessa o portal informando seu usuário e senha e digitando o código da imagem de segurança informada pelo sistema;
	- 1.1.2. Acessar o menu do sistema (Imagem 1), Escrituração  $\rightarrow$  Declarações  $\rightarrow$  Importar declaração bancaria;
	- 1.1.3. Para importar o arquivo o contribuinte deve clicar na imagem  $\mathbb{R}$  e após abrir a janela deve localizar o arquivo txt para envio (Imagem 2);

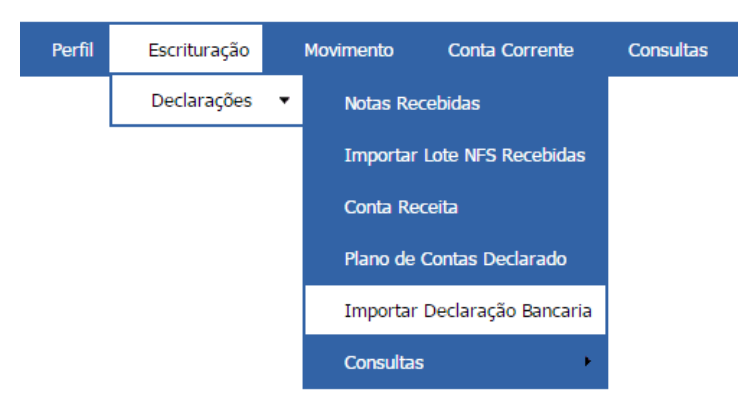

**Imagem 1 - Menu - Importar declaração bancaria**

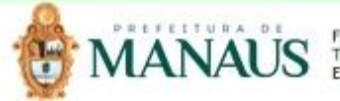

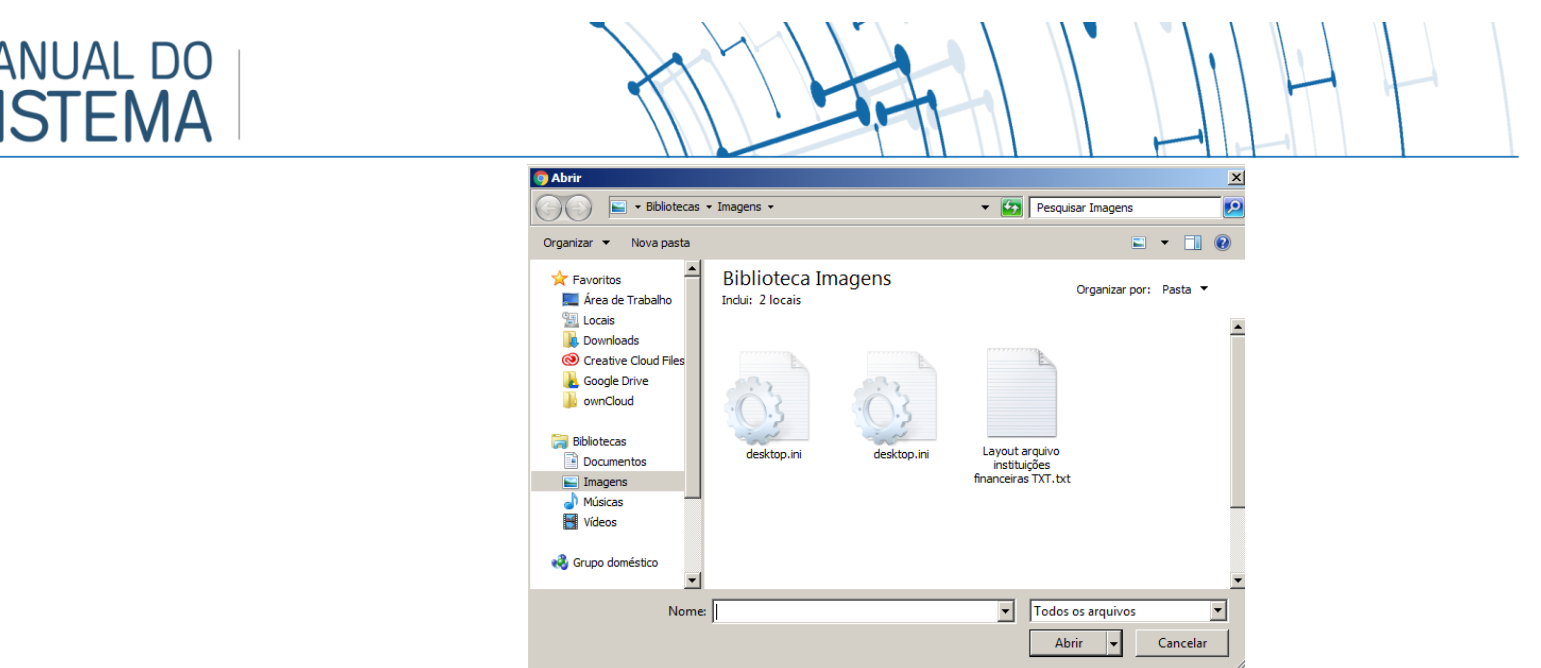

M

**Imagem 2 - Caixa de seleção de arquivo para upload.**

2. Após o upload do arquivo o sistema retorna para a tela (Imagem 3), clicar em processar e observar as mensagens geradas pelo processamento prévio do arquivo, nesse passo ainda não estão sendo geradas as contas;

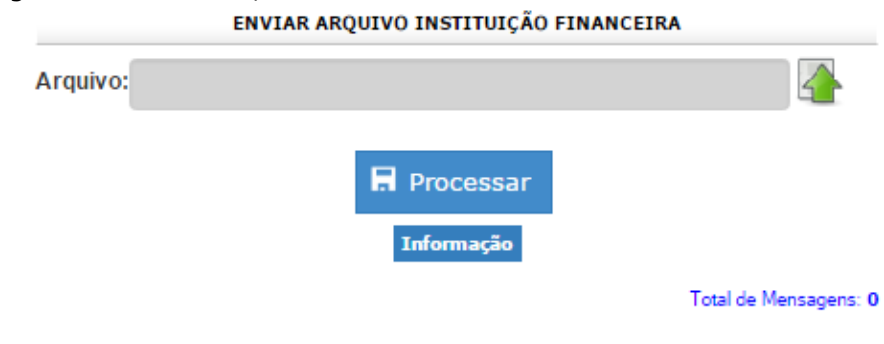

**Imagem 3 - Processamento de contas bancarias**

Caso ocorra erro no processamento as informações serão mostradas na grid (Imagem 4);

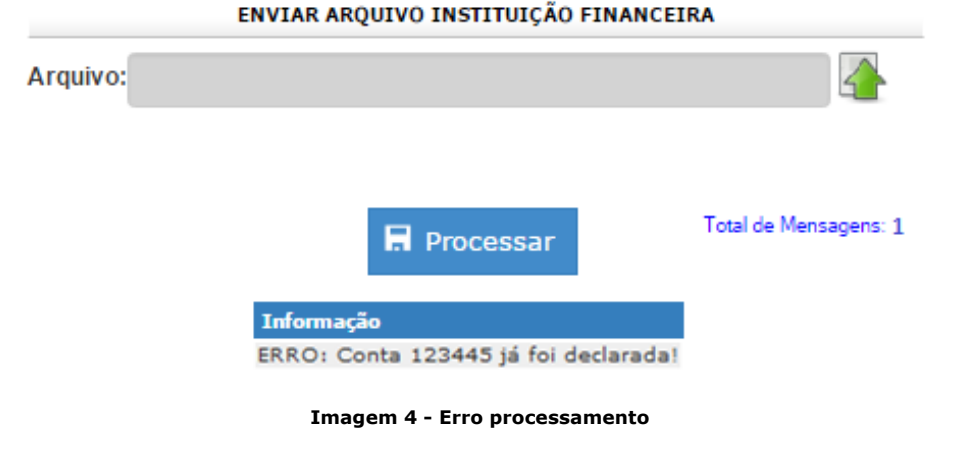

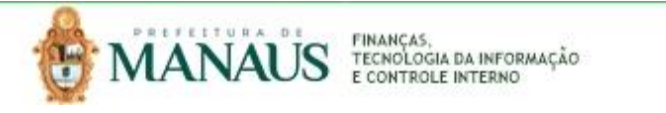

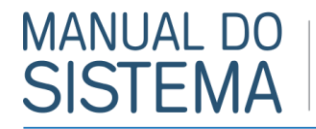

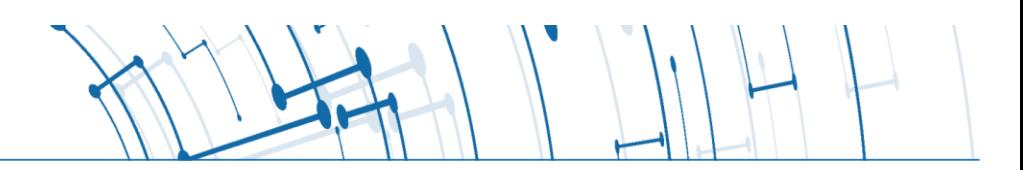

Não havendo inconsistências, o sistema devolve a mensagem INFORMAÇÃO: Arquivo declaração de contas importado com sucesso (Imagem 5).

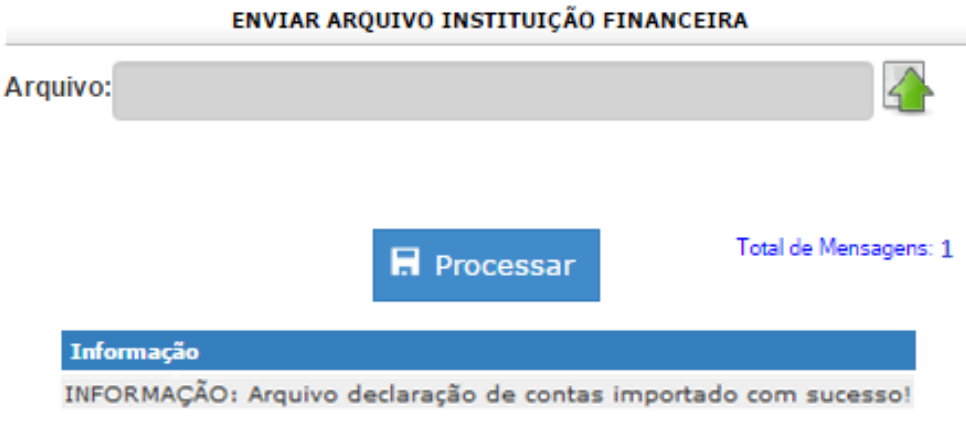

**Imagem 5 - Arquivo importado**

Para visualizar as contas declaradas entre em Escrituração  $\rightarrow$  Declarações  $\rightarrow$  Conta Receita.

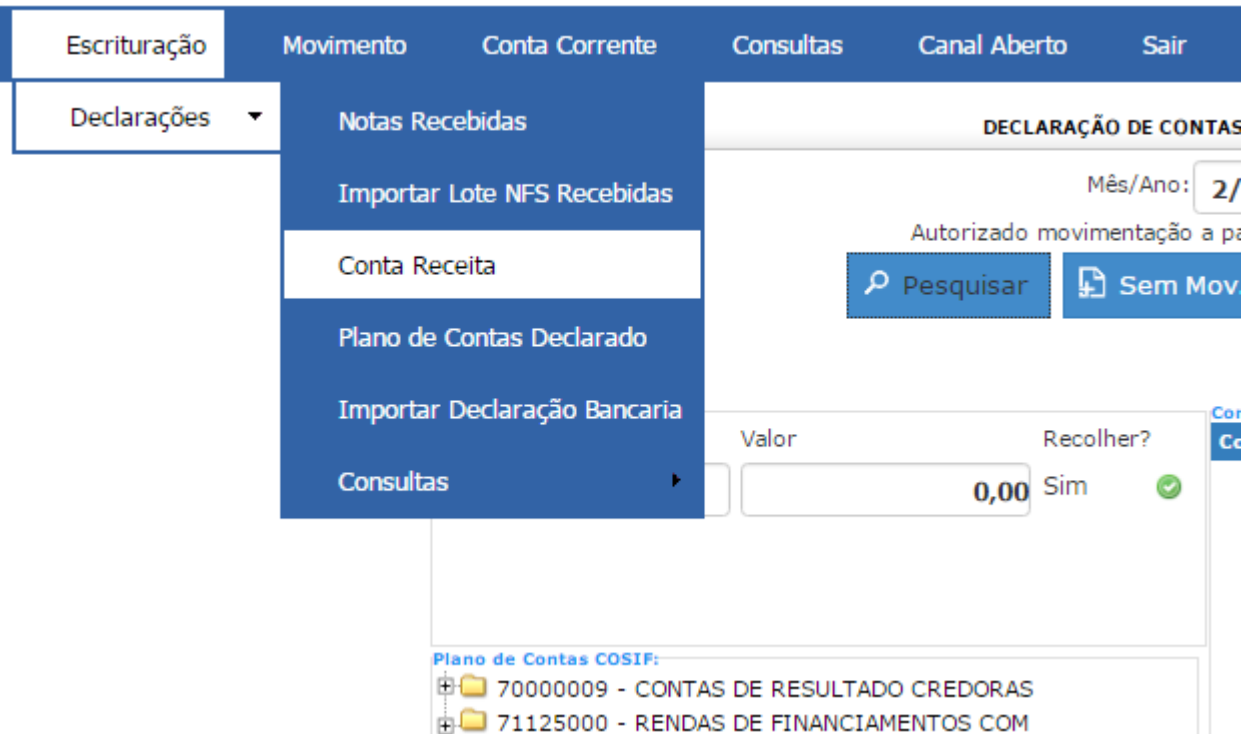

#### <span id="page-4-0"></span>**Anexo 1**

<span id="page-4-1"></span>Definição dos atributos e layout para composição do arquivo**:**

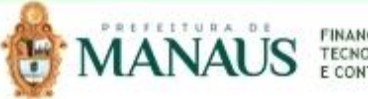

# **MANUAL DO SISTEMA**

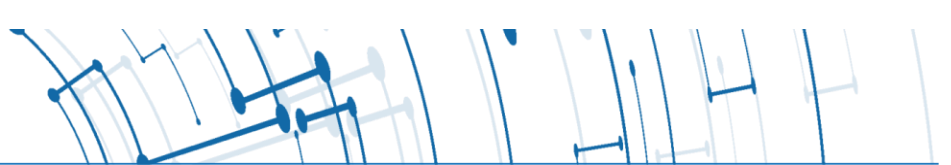

### <span id="page-5-0"></span>**FORMATOS E PADRÕES UTILIZADOS**

Formatações de dados que devem ser seguidas para geração correta na estrutura dos arquivos.

 ${\tt 00010000000250015525000000001000} \, . \, {\tt 00005.0000000000050.00}$  ${\tt 00020000000350254515000000002000} \, . \, {\tt 00005.00000000000100.00}$  ${\tt 00030000000450300725000000003000} \, . \, {\tt 00005} \, . \, {\tt 00000000000150} \, . \, {\tt 00}$  ${\tt 00030000000550301105000000004000} \, . \, {\tt 00005} \, . \, {\tt 00000000000200} \, . \, {\tt 00}$ 

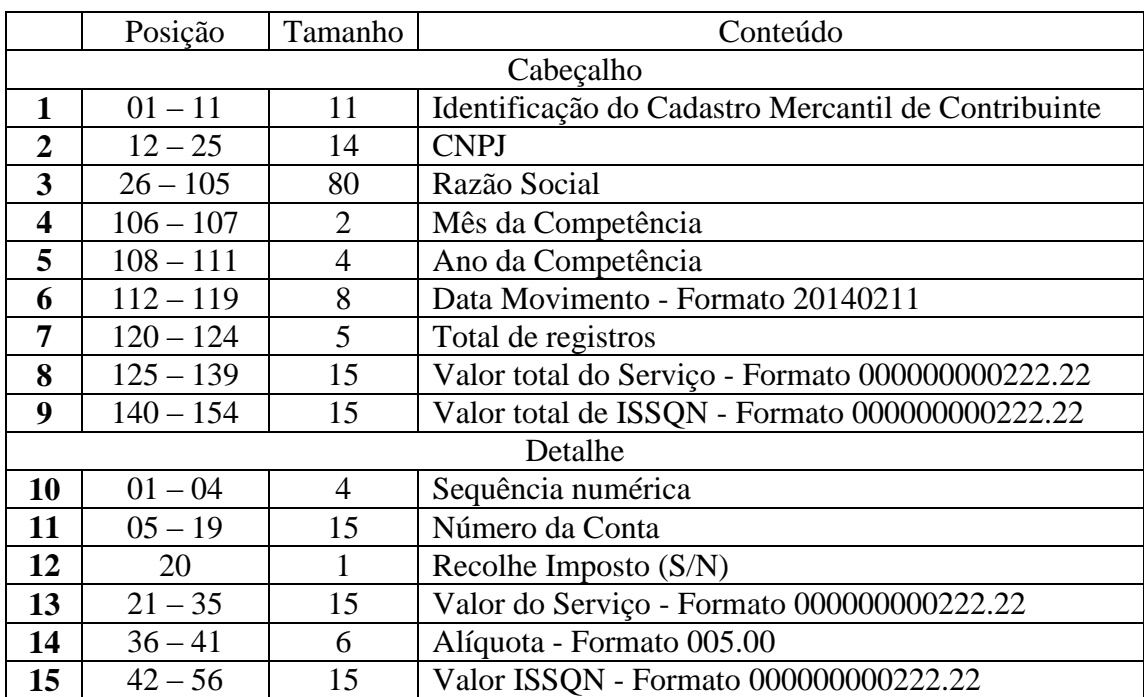

Tipos e formatação

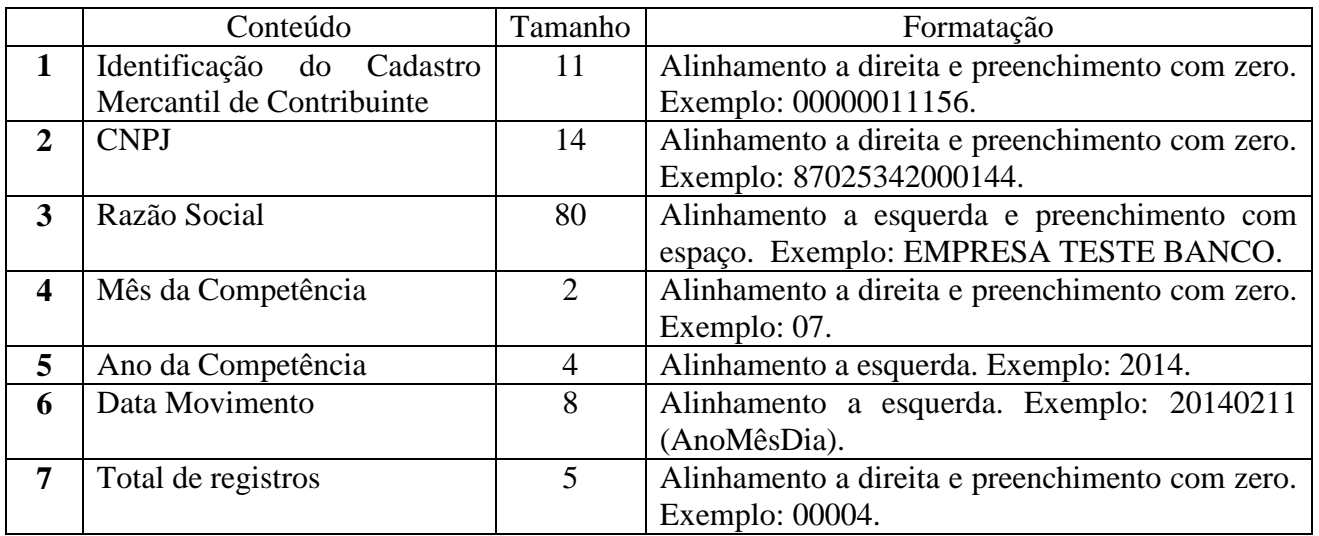

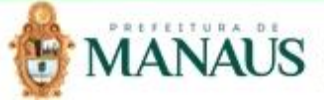

# MANUAL DO<br>SISTEMA

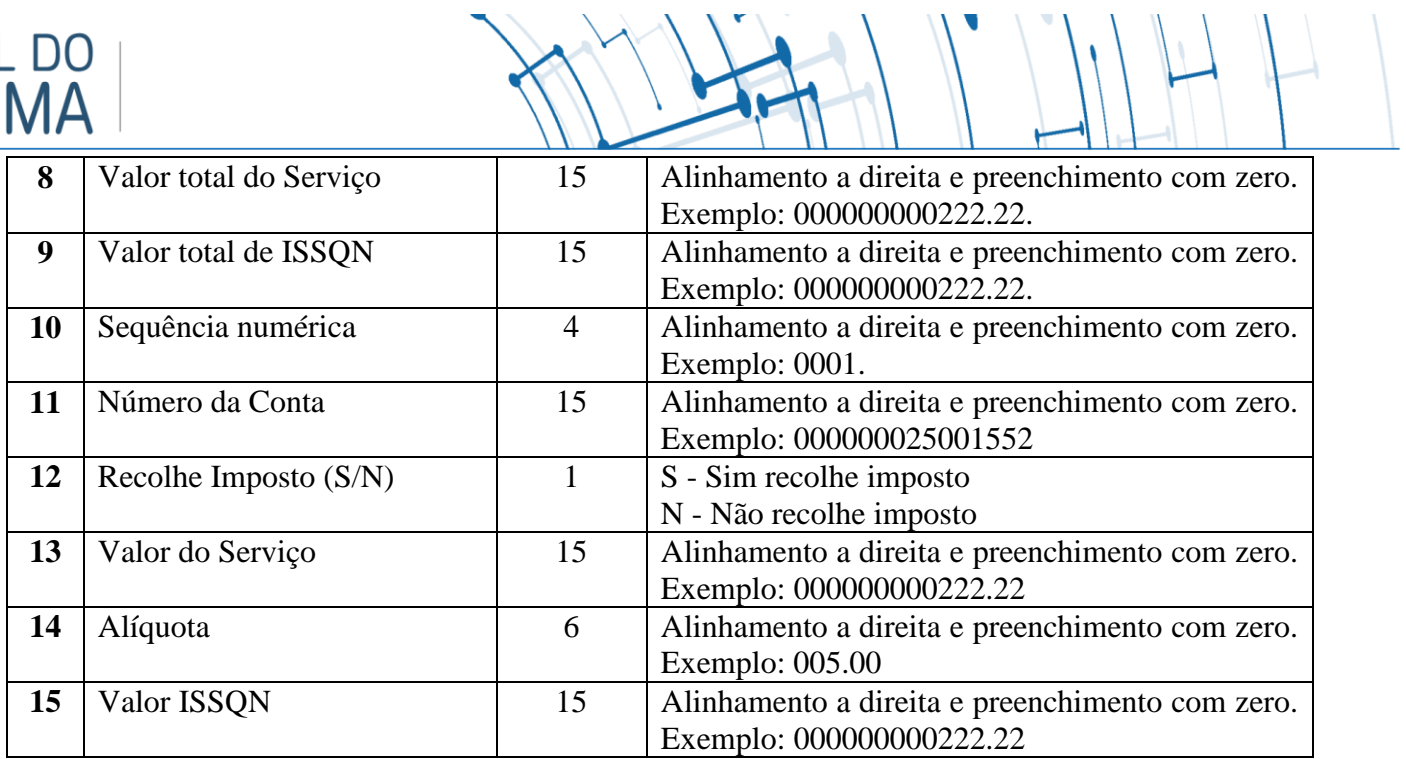

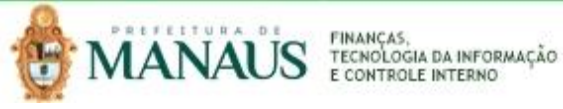